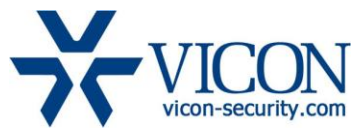

Rev1.0

# March 2017

# IQeye Camera Firmware

# General Description

Vicon engineering has released the latest firmware for IQeye cameras. Updated IQfinder and IQmanager discovery and setup tools are available, but are not required for this firmware release.

The updated firmware is relevant to camera models as listed below:

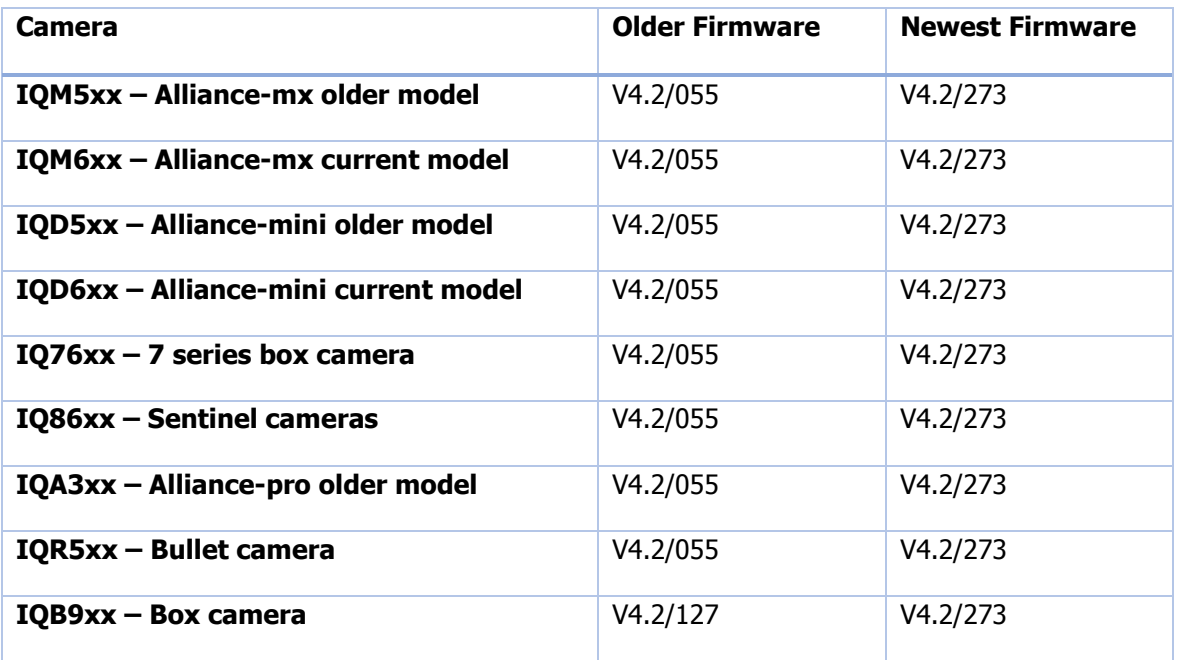

# Vicon Production

The latest firmware and discovery tools are available on Vicon's web site. A link is provided in the installation section of this document. Production will switch over to the V4.2/273 firmware for new cameras produced effective immediately. A link to the latest analytics application is also provided on the web site.

This is not a mandatory update. However updating is required for cameras intended for use with Vicon's Valerus VMS or for other ONVIF based VMS systems. For other applications please review the release notes to help determine if the fixes included are relevant to your environment.

Please review the upgrade instructions described at the end of this document.

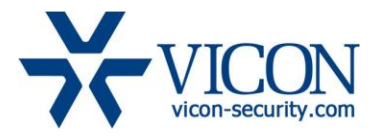

#### Rev1.0

# Firmware Updates

#### Feature Set Merged

The IQB9 Series, Alliance MX/Mini, Sentinel and 7 Series code bases have all been merged bringing all camera families up to the latest level of performance and functionality.

#### ONVIF

ONVIF support has been significantly enhanced. This provides much better support when used with ONVIF based VMS systems such as Vicon's Valerus.

#### IR Power Control

The ability to adjust the IR emitter output level has been added to the "Advanced Setup" web page.

#### Dynamic GOP Control

The ability to adjust the minimum and maximum GOP sizes has been added to for all H.264 streams on the Streams web page.

### Known Issues

#### Recording with DTS

Using DTS to record to a Windows File Share on a Windows PC using domain authentication will fail. As an alternative use Windows File Share with local authentication.

#### Event recording

Using event recording functionality to record to a Windows File Share or NAS will not work. Using the oncamera SD card records correctly.

#### SD Card formatting

SD cards must be formatted to FAT32 using a PC before installation. The format button on the DTS web page is not functional.

## Open Source

Vicon's IQeye cameras use Open Source software including software licensed under the GNU General Public License ("GPL"). Vicon makes the open source software and any modifications available consistent with the terms of the licensed software. Please see http://vicondevelopersforum.com/about-vicon-developersforum/third-party-open-source-statement for the complete Open Software license text.

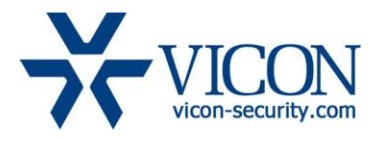

#### Rev1.0

# Installing the Updated Firmware

All new production cameras have the latest firmware version. For upgrades, the latest firmware is available on Vicon's website using the Learn-and-Support tab – Software Downloads – IQeye-camera-software; a link is provided below.

#### <http://www.vicon-security.com/learn-and-support/software-downloads#iqeye-camera-software>

To update a camera, first download the firmware to your PC. Then navigate to the camera's security tab.

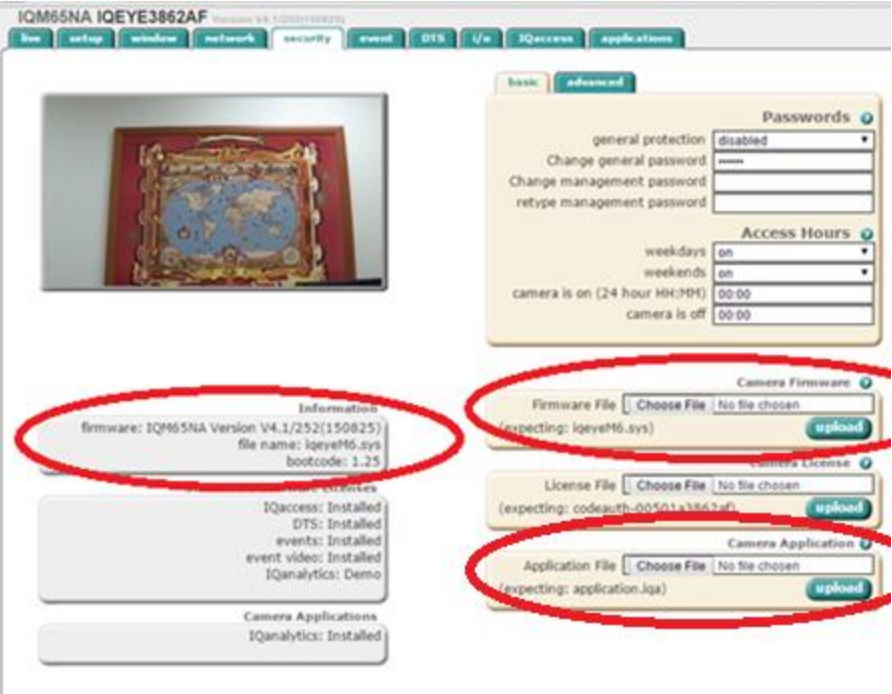

In camera firmware section use the "Choose File" button to locate the firmware on your PC. Press the upload button. During the upgrade process, do not turn off the power to the camera. After programming the firmware into flash memory the camera will reboot. This can be verified in the Information window.

The latest Vicon Analytics application is also available in the same location and should be updated as an application file after the new firmware has been successfully updated.

Upgrading firmware in mass without browsing to each individual camera can be also performed using IQmanager. See the IQmanager documentation for more details.